## **AQ – 100 Видео процессор изображения**

## **Инструкция**

### **Важная информация – Внимательно прочитайте перед использованием**

Перед использованием, тщательно изучите данное руководство.

Храните данное руководство и все связанные с инструкцией в безопасном месте.

Если у вас возникнуть какие – либо вопросы или замечания по поводу любой информации в данном руководстве, то свяжитесь с производителями AOHUA.

Shanghai Aohua Photoelectricity Endoscope Co., Ltd.

# **Содержание**

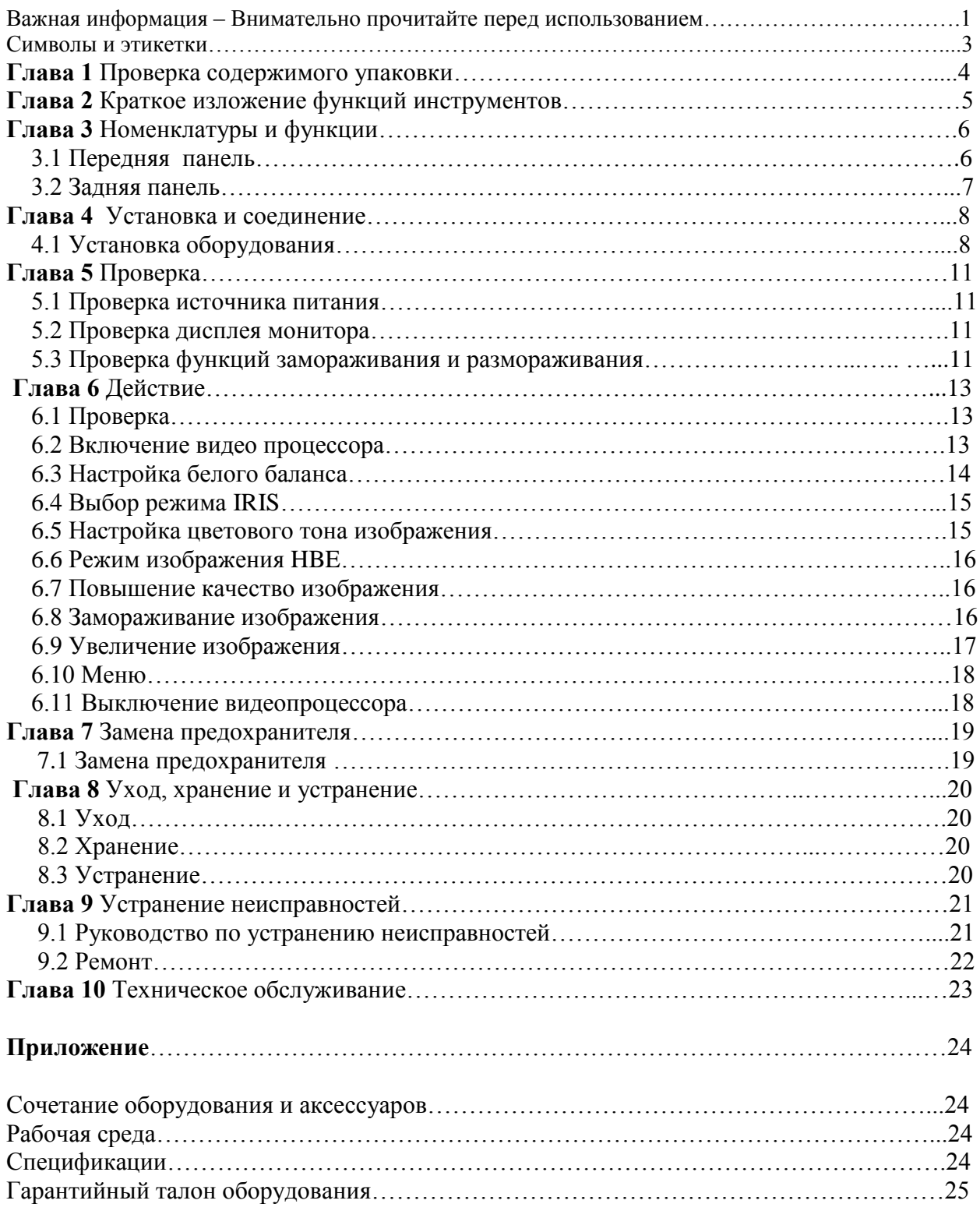

### *Важная информация – Внимательно прочитайте перед использованием*

### *Использование по назначению*

Видео процессор изображения был разработан для использования с эндоскопами Aohua, источником света, и с другими дополнительными оборудованиями для эндоскопической диагностики, лечения и видеонаблюдения. Нужно использовать только по назначению.

### *Квалификации пользователя*

Оператор данного оборудования должен быть обученным и квалифицированным специалистом.

### *Ремонт и модификация*

Видео процессор изображения не содержит деталей, обслуживаемых пользователем. Не разбирать, модифицировать или восстанавливать его, то в противном случае возможно телесное повреждение и повреждение оборудования. Это оборудование ремонтируется только производителями.

### *Сигнальные слова*

Следующие сигнальные слова используются в данном руководстве:

#### **Опасно**

Показывает потенциально опасную ситуацию, которая, если ее не избежать, может привести к смерти или серьезным травмам.

#### **Предупреждение**

Показывает потенциально опасную ситуацию, которая, если ее не избежать, может привести к смерти или серьезным травмам.

### **Внимание**

Показывает потенциально опасную ситуацию, которая, если ее не предотвратить, может привести к гибели или серьезной травме.

#### **Замечание**

Указывает на дополнительную полезную информацию.

## *Опасно, предупреждение и внимание*

Следуйте сигнальным словам опасно, предупреждение и внимание, которые указаны ниже:

- Как рабочая часть типа BF, эндоскоп соединяется к процессору, нельзя применять процессор прямо к сердцу. Ток утечки рабочей части типа BF может быть опасным и может привезти к фибрилляции желудочков или может повлиять на функции сердца пациента. Всегда придерживайтесь следующих функций.
- Никогда не применяйте подключенный к процессору эндоскоп в область сердце.
- Никогда не применяйте аксессуары эндотерапии или других аксессуаров эндоскопа, которые применяются на область сердца, и которые соприкасаются с эндоскопом и соединяются к процессору.
- Строго соблюдайте следующие меры предосторожности, чтобы пациентам и медицинскому персоналу не грозила никакая опасность.
- Когда используется устройство, проверьте пациента, не допустите чтобы металлические части эндоскопа и его аксессуары соприкасались с металлическими частями других компонентов.
- Держите жидкость подальше от электрического оборудования. Если жидкость пролилась на или в оборудование, немедленно прекратите работу и обратитесь к представителям Aohua.
- Не нужно использовать данный источник света мокрыми руками.
- Никогда не устанавливайте или эксплуатируйте источник света в том месте, где:
- Где концентрация кислорода высокая.
- Где присутствуют в атмосфере окислитель (азот) или легковоспламеняющиеся анестетики.
- Не прикасайтесь к электрическим контактам, расположенным внутри разъема процессора.
- Не подключайте или не отключайте разъем эндоскопа в то время как эндоскоп включен. Во избежание поломок эндоскопа.
- Когда устройство используется с немедицинскими вспомогательными устройствами, такие как видеомагнитофон, принтер, изолирующий трансформатор, изоляционные колпачки то должны быть использованы для обеспечения безопасности.
- Не используйте острые предметы для нажатия кнопок на передней панели. Это может повредить кнопок.
- Не нужно применять чрезмерную силу разъемам, так как при этом можно повредить оборудование.

Категория: Тип BF класса I

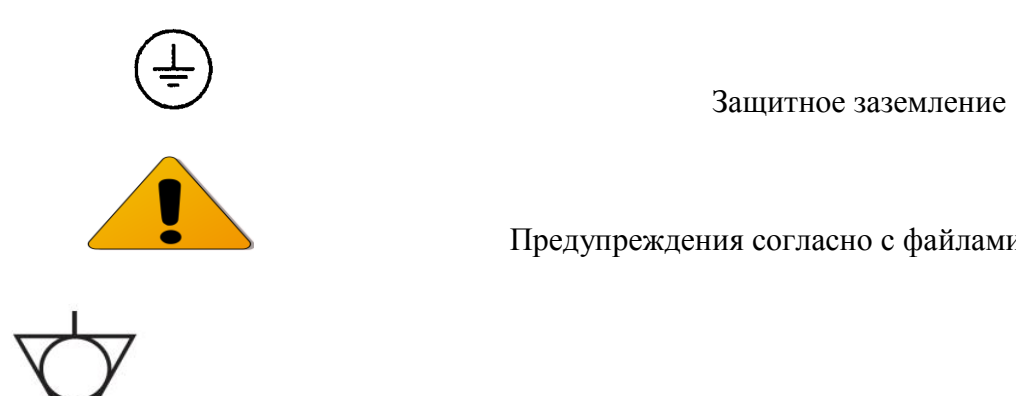

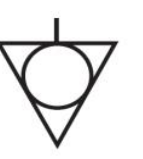

Предупреждения согласно с файлами

Терминал для выравнивания потенциалов

## *Глава 1 Проверка содержимого упаковки*

### **Предупреждение:**

Проверьте каждый пункт в упаковке с компонентами, которые показаны ниже. Проверьте каждый пункт на наличие повреждений. Если какой либо компонент отсутствует, то свяжитесь с Aohua.

Содержимое в упаковке

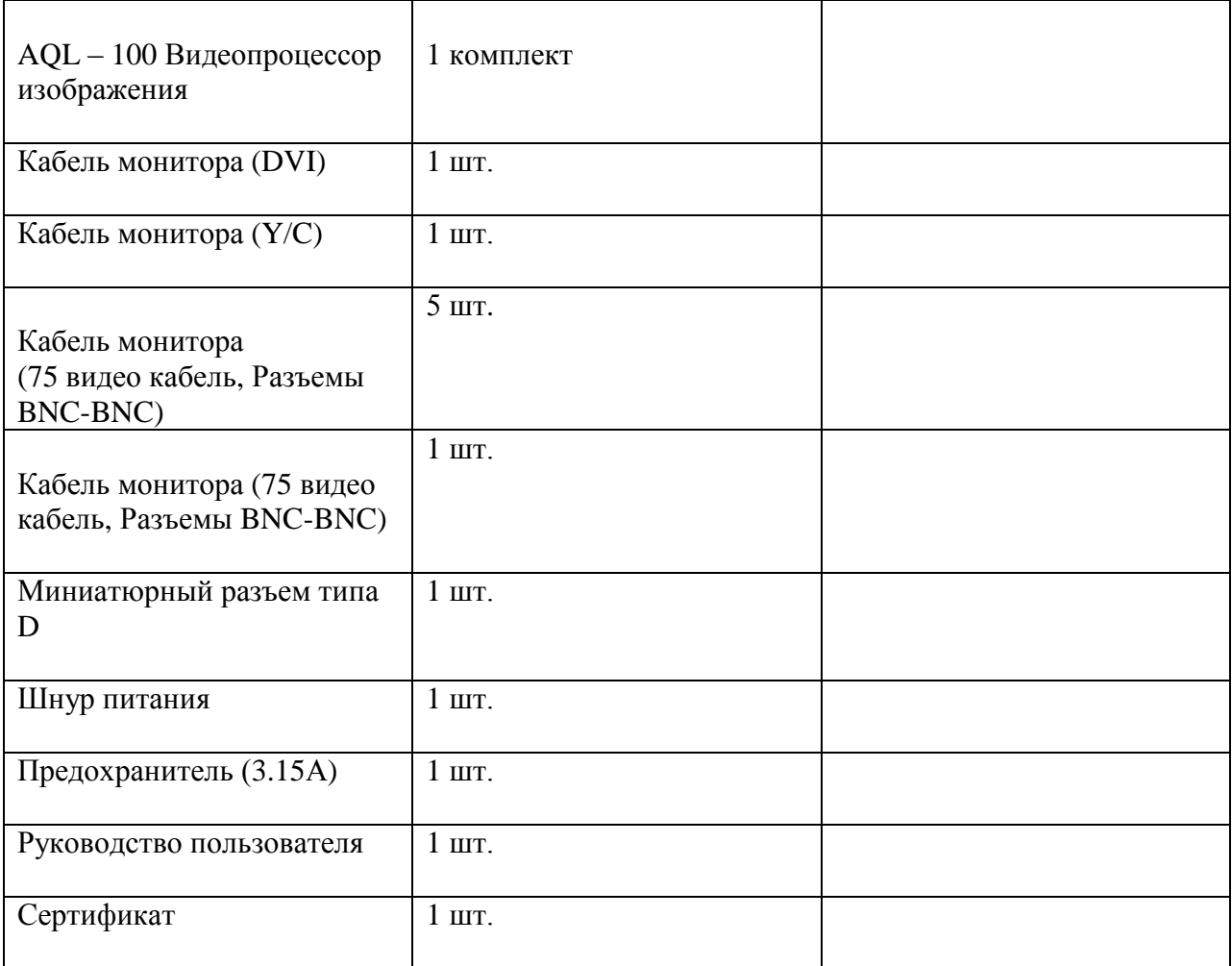

### *Глава 2 Краткое изложение функций инструментов*

### *Медицинская классификация*

Класс оборудования: Класс I Тип оборудования: BF Уровень защиты от попадания жидкости: Общий уровень

#### *Автоматический баланс белого*

Устройство может проводить автоматический баланс белого.

### *Регулировка ламп*

Интенсивность света может регулироваться вручную или автоматически, когда это устройство используется в сочетании с AQ – 100 видео процессором и видео эндоскопом.

### *Регулировка цвета*

Процессор может настраивать цвета, которые могут регулировать уровень цветового тона.

### *Замораживание*

Функция замораживания создает стационарные объекты движущихся изображений.

### *Повышение качество изображения.*

Устройство предоставляет контурную коррекцию изображения и структуру формы усиления изображения. Контурная коррекция эта техника обработки изображения, которая в электронном виде ускоряет края изображения. Структура усиления изображения это техника обработки изображения, которая в электронном виде подчеркивает подробные детали и края изображения, чтобы повысить резкость.

#### *Повышение гемоглобина*

Устройство может проводить в режиме повышения гемоглобина, которые улучшают сосуды. Режим повышения гемоглобина обеспечивает точное изображение сосудов.

#### *Выход видеосигнала*

Устройство предоставляет различные виды выхода видеосигнала, и включают: CVBS, Y/C, RGB, DVI.

### *Глава 3 Номенклатуры и функции*

### **3.1 Передняя панель**

### **1. Сетевой выключатель и индикатор**

Если нажать на сетевой выключатель, то включится процессор. При включенном питании, индикатор питания будет гореть над сетевым выключателем. Чтобы отключить процессор, снова нажмите на сетевой выключатель.

### **2. Разъем розетки кабеля видео эндоскопа**

Кабель видео эндоскопа соединяется к розетке, чтобы соединить видео эндоскоп и процессор.

### **3. Кнопка режима IRIS**

Эта кнопка нажимается, чтобы выбрать средний или пиковый режим IRIS.

### **4. Индикаторы режима IRIS**

Эти индикаторы показывают о выбранном среднем или пиковом режиме IRIS

### **5. Кнопки регулировки уровня цветового тона**

Эти кнопки нажимаются для того чтобы регулировать уровень цветового тона «Красный» и «Синий» в размораживании. В замораживании, эти кнопки нажимаются, чтобы выбрать режим zoom увеличение размера изображения. Когда открывается меню на экране, эти переключатели также будут использоваться для передвижения курсора.

### **6. Индикаторы уровня цветового тона**

Эти индикаторы показывают уровень регулировки «Красный» и «Синий».

### **7. Кнопка выбора цветового тона**

Эта кнопка нажимается для выбора при коротком нажатии на «Красный» и «Синий».

### **8. Кнопка назад и вперед**

При нажатии на обе кнопки будет замораживать, и размораживать изображение. При нажатии на кнопку замораживание покажет замороженное изображение вперед и назад.

### **9. Кнопка повышения гемоглобина**

Кнопка нажимается для того чтобы выбрать режим повышения гемоглобина.

### **10. Кнопка усиления изображения.**

При долгом нажатии этой кнопки можно выбрать структуру режима усиления «Структура усиления», «Усиление краев» или «Нормальный режим». При коротком нажатии на эту кнопку можно выбрать усиление.

### **11. Кнопка баланса белого**

При нажатии на эту кнопку автоматически выбирается баланс белого.

### *3.2 Задняя панель*

**1. Сети переменного тока, главные переключатели питания, электромагнитный фильтр и корпус с трубчатым плавким предохранителем.** Сети переменного тока вмещаются для шнуров питания. Это также включает в себя главный выключатель питания, которое может включиться перед использованием. Электромагнитный фильтр используется для фильтрации шума сети переменного тока. Предохранители защищают видеопроцессор изображения от электрического тока.

# **2. Терминал для выравнивания потенциалов**

В целях безопасности, этот терминал соединяется к шинам выравниванию потенциалов электрической установки.

### **3. Табличка** Информация об оборудовании обозначается на табличке.

**4. Выход видеосигнала RGB** Видеосигнал RGB является выходом через этого терминала.

### **5. Выход видеосигнала CVBS**

Видеосигнал CVBS является выходом через этого терминала.

### **6. Выход видеосигнала Y/C**

Видеосигнал Y/C является выходом через этого терминала.

### **7. Терминал связи**

Этот разъем является вместилищем для кабеля связи, чтобы соединить источник света к видеопроцессору изображения AQ-100

### **8. Выход видеосигнала DVI**

Видеосигнал DVI является выходом через этого терминала.

## *Глава 4 Установка и соединение*

### **Предупреждение:**

- Выключите все системы компонентов перед их подключением. Используйте кабели, которые поставляются только с данным оборудованием. В противном случае, может привезти к повреждениям и сбоям оборудования.
- Когда используются немедицинские электрические вспомогательные оборудования, соедините шнур питания с помощью изолирующего трансформатора перед подключением к процессору. Если не соедините, то возможен пожар и электрошок.
- Использование процессора в условиях, которые указаны в «Рабочей и окружающей среде при хранении» и «Технические характеристики» только в Приложении. В противном случае, в результате могут быть неисправности, угрозы и повреждения оборудования.
- Не нужно изгибать, вытягивать, и крутить кабель.
- Для этого прочитайте внимательно инструкцию пользователя, как следует, чтобы правильно установить оборудование.

## *4.1 Установка оборудования*

### **Предупреждение:**

- Не ставьте любое оборудование на верхней части процессора. В противном случае, возможно повреждение оборудования.
- Всегда держите в чистоте отверстие для впуска воздуха процессора. Постоянно чистите, когда оно покрыто пылью, блокирование отверстие может привезти к перегреву и к повреждению оборудования.
- Не устанавливайте источник света рядом с источником сильного электромагнитного излучения. (Микроволновая обработка оборудования, МРТ). В противном случае, могут возникнуть неисправности в источнике света.
- 1. Разместите, мобильную рабочую станцию на ровную поверхность. Блокируйте рицинус тормоза, как показано в изображении 4.1
- 2. Разместите, рабочую станцию на AQ-100 и AQL-100, как показано в изображении 4.2
- 3. Подключите терминал связи на источнике света и на процессоре кабелем с миниатюрным разъемом типа D
- 4. Используйте кабель монитора, чтобы соединить монитор и процессор. R, G, B, соединяются к входному разъему R, G, B соответствующего монитора. Y / C соединяется к входному разъему VCR Y / C или к входному разъему видео принтера Y / C. CVBC соединяется к входному разъему соответствующего монитора CVBC. DVI соединяется к входному разъему соответствующего монитора DVI.
- 5. Вставьте разъем эндоскопа в розетку до щелчка на передней панели источника света в нужном положении. (Смотрите изображение 4.3)

### **Осторожно:**

 До того как соединить разъем эндоскопа к источнику света, убедитесь что все сухо. Иначе, в результате может электрошок и повреждение оборудования.

### **Замечание:**

- Кабель видео эндоскопа должен быть подключенным всегда до подключения к видео эндоскопу.
- 6. Совместите желтую маркировку на кабели видео эндоскопа с желтой маркировкой на кабели видео эндоскопа с разъемом процессора. После вставьте соединитель до того как он остановится.
- 7. Нужно вращать крепительное кольцо по часовой стрелке до того как он остановится.
- 8. Совместите зеленую маркировку на кабели видео эндоскопа с зеленой маркировкой на кабели видео эндоскопа с разъемом процессора. После вставьте соединитель до того как он остановится.
- 9. Нужно вращать крепительное кольцо по часовой стрелке до того как он остановится.
- 10. Убедитесь в том, что процессор отключен.
- 11. Соедините шнур питания к входу сети переменного тока и к розетке электросети.
- 12. Включите главный выключатель на входе сети переменного тока.

### **Опасно:**

 Подключите вилку шнура питания прямо к заземленной стенной розетке. Если источник света незаземленный, то может привезти к электрошоку и пожару.

### **Предупреждение:**

- Проверьте, чтобы сетевой шнур не был мокрым. Иначе, возможен электрошок.
- Добавьте сила моментное управление и закрепите разъем.
- Не надо тянуть шнур питания, иначе, может привезти к электрошоку, пожару и к повреждению оборудования.
- Оставьте основной выключатель питания включенным в ежедневном использовании.
- Убедитесь в том, что электрическая мощность источника питания достаточна. В противном случае, возможны неисправности оборудования.
- Пользователь должен предоставить стабильный источник питания. Сильное колебание в питании должны быть отрегулированы с помощью регулятором мощности или с источником бесперебойного питания.

## *Глава 5 Проверка*

### **Предупреждение:**

- Перед использованием проверьте процессор как указано ниже.
- Если есть какие либо нарушения, то прекратите пользоваться оборудованием и прочитайте Главу 9, «Устранение неисправностей».
- Если есть нарушения после прочтения главы, то свяжитесь с Aohua.
- При использовании оборудования с неисправностями, сбоями в системе, или обнаружение их может скомпрометировать безопасность пациента или пользователя и в результате может привести к более серьезным повреждениям оборудования.

## *5.1 Проверка источника питания*

- Убедитесь в том, что разъем эндоскопа соединен к розетке процессора
- Включите на задней панели главный выключатель питания.
- Убедитесь в том, что индикатор питания мигает.
- Нажмите на кнопку питания, чтобы включить процессор.
- Убедитесь, что индикатор на передней панели включен.

### **При сбое питания.**

При сбое питания, нажмите на кнопку питания, и выключите процессор и проверьте систему следующим образом:

- 1. Убедитесь, что шнур питания надежно подключен к розетке и к выходу сети переменного тока на процессоре.
- 2. Убедитесь, что главный переключатель питания включается на передней панели.

### **Предупреждение:**

Выключите главный переключатель питания и извлеките шнур питания от розетки, перед заменой предохранителя.

- 3. Выключите процессор и отсоедините шнур питания от розетки.
- 4. Замените предохранителей как показано в Главе 7 «Замена предохранителя»
- 5. Если после замены предохранителей возникнут сбои, свяжитесь с Aohua

## *5.2 Проверка монитора*

После 5 секунд как сетевой выключатель включится, изображение эндоскопа, и настройки будут отображаться в нижней части экрана монитора.

## *5.3 Проверка функций замораживания и размораживания.*

- 1. Нажмите на кнопку замораживания на рукоятке эндоскопа.
- 2. Убедитесь в том что, режим реального времени эндоскопического изображения заморожен на мониторе.
- 3. Нажмите на кнопку замораживания снова и убедитесь в том, что режим реального времени изображения заново появляется.

## **Предупреждение:**

• Если изображение не может замораживать и размораживать, то нажмите на сетевой выключатель чтобы выключить процессор, затем подождите 5 секунд, после нажмите на сетевой выключатель чтобы включить заново процессор. Если это действие не может решить проблему, то свяжитесь с Aohua.

## *Глава 6 Действие*

Оператор этого источника света должен быть квалифицированным специалистом, имеющий достаточную подготовку в эндоскопической технике. По этой причине это руководство не может объяснить о клинических эндоскопических процедур. А только опишет основные действия и предосторожности, связанные с эксплуатацией этого источника света.

### **Предупреждение:**

- Если вы заметите сбои в функциях, то остановите действие немедленно. Примите меры в соответствии с процедурами описанные ниже. Использование дефектных источников света, которые могут нанести вред пациенту и оператору.
- Если эндоскопическое изображение появляется вновь, или изображение замораживается, или же изображение не восстанавливается, то выключите процессор и подождите 10 секунд. Затем заново включите.
- Если происходят сбои, прекратите использование оборудования немедленно и извлеките эндоскоп, от пациента медленно следуя инструкциям, которые даны в руководстве пользователя эндоскопа. Потом посмотрите главу 9, «Устранение неполадок» и примите меры по исправлению неполадок. Если проблема не решается, то свяжитесь с производителями.
- Не оставляйте лампу освещенной от эндоскопа до или после проверки. Иначе, дистальный конец эндоскопа перегреется, и может нанести вред пациенту и оператору.
- Не используйте процессор в тех местах, которые подвержены к воздействию сильного электромагнитного излучения. (Например: устройство микроволновой обработки, устройство обработки коротких волн, или радиооборудование)

## *6.1 Проверка*

- Проверьте, что шнур питания соединяется надежно к розетке и к входу сети переменного тока процессора
- Проверьте, кабель видео эндоскопа надежно соединен к процессору и к эндоскопу.
- Убедитесь в том, чтобы кабель монитора надежно соединялся к процессору и к монитору.
- Держите клапан для впуска воздуха чистым.

## *6.2 Включение процессора*

- 1. Проверьте, что выключатель питания процессор отключен.
- 2. Проверьте то, что разъем эндоскопа соединен к розетке процессора. (Смотрите рисунок 6.1)
- 3. Включите выключатель питания процессора на задней панели.
- 4. Проверьте, что индикатор питания горит.
- 5. Нажмите на выключатель питания, чтобы включить процессор.
- 6. Убедитесь в том, что индикатор питания процессора горит.
- 7. Включите выключатель питания источника света на задней панели.
- 8. Убедитесь в том, что индикатор питания горит
- 9. Нажмите на выключатель питания, чтобы включить источник света. (смотрите рисунок 6.1)
- 10. Убедитесь в том, что индикатор питания источника света горит.

## *6.3 Настройка баланса белого*

Настройка баланса белого это восстановление цветов в оригинальных тонов.

### **Предупреждение:**

- Не забудьте настроить баланс белого каждый раз, когда будете менять эндоскоп, чтобы получить точный цвет.
- Всегда контролируйте изображение в целях наблюдения. Установка несоответствующего цветового тона или условия улучшения цвета может привезти к неправильным диагнозам.
	- 1. Убедитесь в том, что эндоскоп соединен к процессору и к источнику света.
	- 2. Проверьте, что процессор и источник света были включенными.
	- 3. Вставьте дистальный конец эндоскопа в белый наконечник как показано в рисунке 6.2. Держите наконечник и эндоскоп устойчивым, чтобы избежать смыва изображения монитора.
	- 4. Нажмите и удерживайте кнопку баланса белого на передней панели в течение секунды (смотрите рисунок 6.3). На экране появится последний штрих настройки.

## *6.4 Выбор режима IRIS*

Режим процессора IRIS может переключаться между режимами IRIS «пиковый режим» и «средний режим» с помощью кнопки IRIS.

Нажмите на кнопку режима IRIS на передней панели, это может переключать между режимами IRIS «пиковый режим» и «средний режим». Индикатор IRIS будет указывать настоящее положение режима IRIS. (Смотрите рисунок 6.4)

## *6.5 Настройка цветового тона изображения*

Цветовой тон эндоскопического изображения может регулироваться с использованием кнопки выбора цветового тона и кнопки настройки уровня цветового тона на передней панели. Цветовой тон регулируется в двух цветах (Красный, синий) и индикаторы уровня цветового тона показывают текущий уровень цветового тона каждого цвета (смотрите рисунок 6.5)

- 1. Нажмите на кнопку выбора цветового тона на передней панели, чтобы выбрать красный или синий тона. При выборе нужного цветового тона то индикатор уровня цветового тона будет мигать.
- 2. Нажмите на кнопку «переключатели настройки цветового тона» чтобы настроить выбранный цветовой тон.

## *6.6 Режим повышения гемоглобина*

Устройство может проводить режим повышения гемоглобина, который может повышать сосуды и гемоглобин. Этот режим может предоставлять более точное изображение сосудов.

- 1. Проверьте, что источник света находится в режиме А.
- 2. Нажмите на кнопку повышения гемоглобина на передней панели, чтобы активировать кнопку режима повышения гемоглобина. На экране отобразится настоящее состояние.
- 3. Нажмите на кнопку повышения гемоглобина на передней панели, чтобы активировать режим повышения гемоглобина к нормальному режиму. На экране отобразится настоящее состояние.

## *6.7 Повышения качества изображения*

Устройство предоставляет контурную коррекцию изображения и структуру формы усиления изображения. Контурная коррекция эта техника обработки изображения, которая в электронном виде ускоряет края изображения. Структура усиления изображения это техника обработки изображения, которая в электронном виде подчеркивает подробные детали и края изображения, чтобы повысить резкость.

- 1. При долгом нажатии на кнопку «повышения качество изображения» (ENH) чтобы выбрать режим «повышения структуры», «повышения краев» или «нормальный режим»
- 2. При коротком нажатии на кнопку можно выбрать шаги повышения.
- 3. На экране отобразится текущее состояние.

### *6.8 Замораживание*

Эндоскопическое изображение может быть замороженным для более внимательного рассмотрения.

### **Предупреждение:**

- Если изображение не может замораживать или размораживать, то нажмите на кнопку переключателя питания и выключите процессор, подождите в течение 5 секунд, затем опять нажмите на переключатель питания чтобы включить заново процессор.
- Если эти действия не устраняют проблему, то немедленно прекратите работу с оборудованием и удалите эндоскоп от пациента как описано в руководстве эндоскопа.
- 1. Нажмите на кнопку замораживания на рукоятке эндоскопа. (Смотрите рисунок 6.6) или нажмите на обе кнопки «вперед» и «назад» на передней панели.
- 2. Нажмите на кнопки «вперед» и «назад» на передней панели для просмотра неподвижного изображения на экране по отдельным кадрам.
- 3. Нажмите на «замораживание» на рукоятке и нажмите снова на кнопки «вперед» и «назад» на передней панели, чтобы восстановить изображении в реальном времени.

## *6.9 Увеличение изображения*

Эндоскопическое изображение могут быть изменены по мере необходимости:

- 1. Нажмите на кнопку «замораживать» на рукоятке эндоскопа или нажмите на обе кнопки «вперед» и «назад» на передней панели, чтобы заморозить изображение. (Посмотрите главу 6.7 Замораживание)
- 2. Нажмите на кнопки настройки уровня цветового тона, чтобы увеличить замороженное изображение, нажмите на кнопку «увеличение» чтобы увеличить изображение и потом нажмите на кнопку «уменьшение» для того чтобы уменьшить изображение. (Смотрите рисунок 6.8)
- 3. Опять нажмите на кнопку «замораживать» на рукоятке эндоскопа или нажмите на обе кнопки «вперед» и «назад» на передней панели, чтобы восстановить видео изображение. (Посмотрите главу 6.7 Замораживание)

## *6.10 Меню*

Этот видео процессор изображения предоставляет меню на экране.

- 1. При долгом нажатии на кнопку выбора цветового тона, на экране появляется меню. (Смотрите рисунок 6.9)
- 2. Когда показано на экране меню, кнопка выбора цветового тона может использоваться для передвижения курсора. (смотрите рисунок 6.9)
- 3. При коротком нажатии на кнопку выбора цветового тона будет свидетельствовать о подтверждении.
- 4. При коротком нажатии на кнопку выбора цветового тона, будет использоваться меню.

## *6.11 Выключение видео процессора изображения*

- 1. Нажмите на выключатель питания, чтобы отключить видео процессор. Видео процессор отключен, когда индикатор питания не горит.
- 2. Если видео процессор не используется для продолжительного периода времени, отключите главный выключатель питания и отсоедините шнур питания.

## *Глава 7 Замена предохранителей*

## *7.1 Замена предохранителей*

### **Предупреждение:**

- Выключите видео процессор и удалите шнур питания от розетки до замены предохранителей. Во избежание электрошока и пожара.
- Используется только для предохранителей, как описано в руководстве. Во избежание неисправности, пожара и электрошока.
	- 1. Выключите главный выключатель питания и источник света, и отсоедините шнур питания от розетки.
	- 2. Потяните прямо блок предохранителя, и замените предохранитель. (Смотрите рисунок 7.1 )
	- 3. Вставьте блок предохранителя в видео процессор до щелчка.
	- 4. Подключите шнур питания и нажмите на кнопку выключатель питания и убедитесь в том, что индикатор питания горит.

### **Предупреждение:**

 Если после замены предохранителей произошел сбой питания, то немедленно отключите видео процессор, выньте шнур питания из розетки и свяжитесь с Aohua.

## *Глава 8 Уход, хранение и устранение*

## *8.1 Уход*

### **Предупреждение:**

- Вода не должна проникнуть в устройство. Если жидкость попало в устройство, то высушите немедленно и убедитесь в том, чтобы не было мокро перед использованием.
- Соедините вилку шнура питания непосредственно к заземленной розетке. Если видео процессор неправильно заземлен, то в противном случае это может привести к электрошоку и пожару.
- Когда работает видео процессор, все отверстия устройства должны быть заблокированы, чтобы поток воздуха был ровным.
- Не нужно чистит разъемы или входы сети переменного тока. Их чистка может привезти к повреждению видео процессора.
- После очистки с помощью, смоченной в воде марлей, тщательно высушите видео процессор до использования. Если используется во влажном виде, то возможен электрошок.
- Если есть дефект, то свяжитесь с Aohua. Aohua не несет ответственность за проблемы, вызванные чтобы разобрать устройства которые не являются уполномоченными персоналами Aohua.

Видео процессор должен быть очищен после процедуры немедленно после использования.

- 1. Выключите источник света и отсоедините шнур питания.
- 2. Для удаления пыли и грязи, потрите источник питания мягкой тряпкой, которая 70 % смоченная в этиловом или изопропиловом спирте.
- 3. Убедитесь в том, что источник света сухой до использования.

## *8.2 Хранение*

Храните оборудование в соответствии с приложением, «Окружающие условия при транспортировке и хранении»

- Выключите видео процессор и отсоедините шнур питания.
- Отсоедините все вспомогательные устройства, которые соединены к видео процессору
- Храните оборудования в чистом, сухом виде и в устойчивом месте, в комнатной температуре и в горизонтальном положении.

## *8.3 Устранение*

Устранение неисправностей оборудования должно следовать местным законам окружающей среды и руководящими принципами той страны, где используется оборудование.

## *Глава 9 Устранение неисправностей*

Если у источника света видимые повреждения, то не будет функционировать, и во время проверки возможны неисправности, в этом случае не используйте больше видео процессор лучше свяжитесь с Aohua.

Некоторые проблемы, где кажутся, что можно исправить неисправности, для этого прочитайте раздел 8.1 "Устранение неисправностей". Если проблемы не решаются с помощью следующих действий, то немедленно прекратите работу с видео процессором, свяжитесь с Aohua

### **Предупреждение:**

 Не используйте видео процессор, если возникли сбой в системе. В противном случае это может нанести вред пациенту и оператору.

### *9.1 Руководство по устранению неисправностей*

В следующей таблице приведены возможные причины нарушения. Отказы системы и нарушения, за исключениями перечисленных причин в следующей таблице, которым необходим ремонт.

При техническом обслуживаниями другими персоналами не из Aohua – уполномоченные лица могут привести устройства к серьезным повреждениям, поэтому убедитесь, в том, что видео процессор обслуживается в соответствии с инструкцией данные в разделе 8.2 "Ремонт"

### **Предупреждение:**

 Если подозреваются неполадки, то выключите видео процессор и снова включите. Если и при этом есть неполадки, выключите видео процессор и отсоедините шнур питания, чтобы полностью отключить электричество.

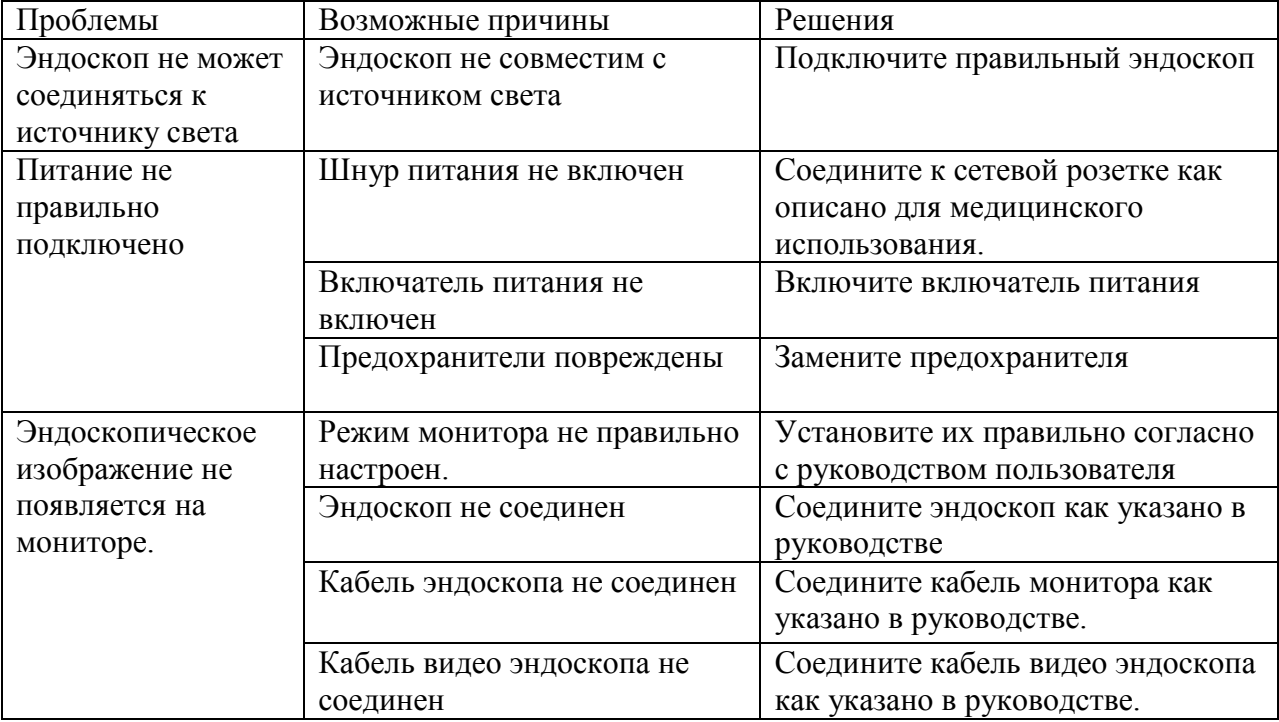

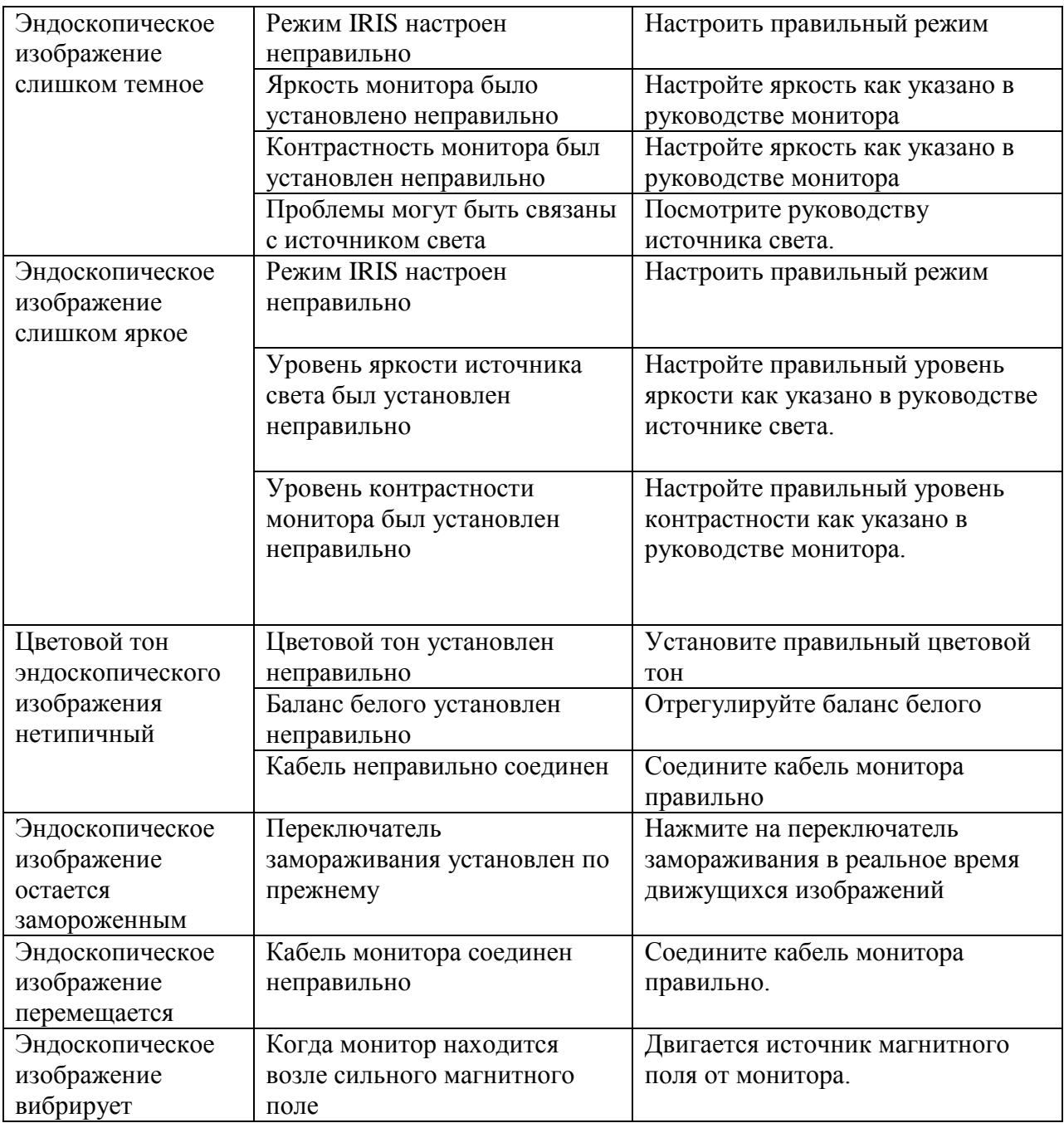

# *9.2 Ремонт видео процессора*

## **Предупреждение:**

 При любых попыток ремонта неуполномоченными персоналами вызывает об отказе гарантии товара.

## *Глава 10 Техническое обслуживание*

1. Клиенты могут обслуживаться бесплатно в течение одного года, начиная с даты, выставления счета или указанная дата на гарантийном талоне. Бесплатное обслуживание не включает в себя бесплатные товары.

2. В период бесплатного обслуживания, Aohua не несет ответственность за бесплатный сервис, при условии правильной эксплуатации, как описано в инструкции оборудования.

В следующих ситуациях, обслуживание не является бесплатным для клиентов:

1. Время использования оборудования по срокам. Aohua будет оказывать платные услуги и услуги бесплатного обслуживания предоставляется нашим обслуживающим центром.

2. Клиент должен предоставить счет – фактуру и гарантийный талон для бесплатного обслуживания. Если клиент не может предоставить счет – фактуру и гарантийный талон то компания Aohua не может обслуживать бесплатно.

Aohua не представляют гарантию на обслуживание в следующих ситуациях:

1. Aohua не несет ответственность за повреждения или за ущерб, которые могут возникнуть в результате ремонта не уполномоченным лицам, которые не утверждены компанией Aohua

2. Aohua не несет ответственность за любые повреждения или ущербы, когда действия не соответствуют действиям в инструкции.

3. Aohua не несет ответственность в результате стихийных бедствиях, такие как, наводнение землетрясение.

### **Примечание:**

- Не пытайтесь ремонтировать, разбирать или модифицировать прибор неуполномоченными лицами.
- Aohua не несет ответственность за любые обещания, данные дистрибьютором
- Для того чтобы обеспечить лучшее обслуживание и защитить права клиентов, мы приветствуем любые комментарии и предложения.

Дата публикации: Октябрь, 2010

## *Приложение*

## *Рекомендуемое сочетание оборудования и аксессуаров*

Эндоскоп: Электронные эндоскопы серии VME

Источник света: AQL – 100 Источник ксеноновой лампы

## *Рабочая среда*

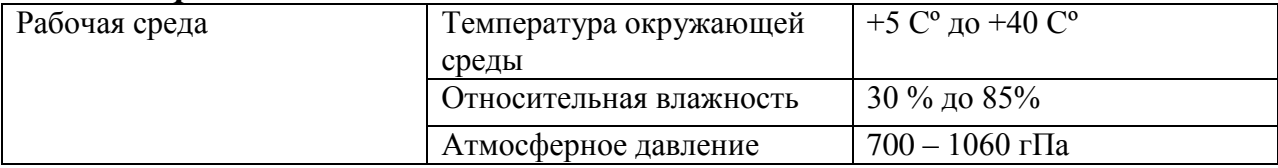

## *Спецификации*

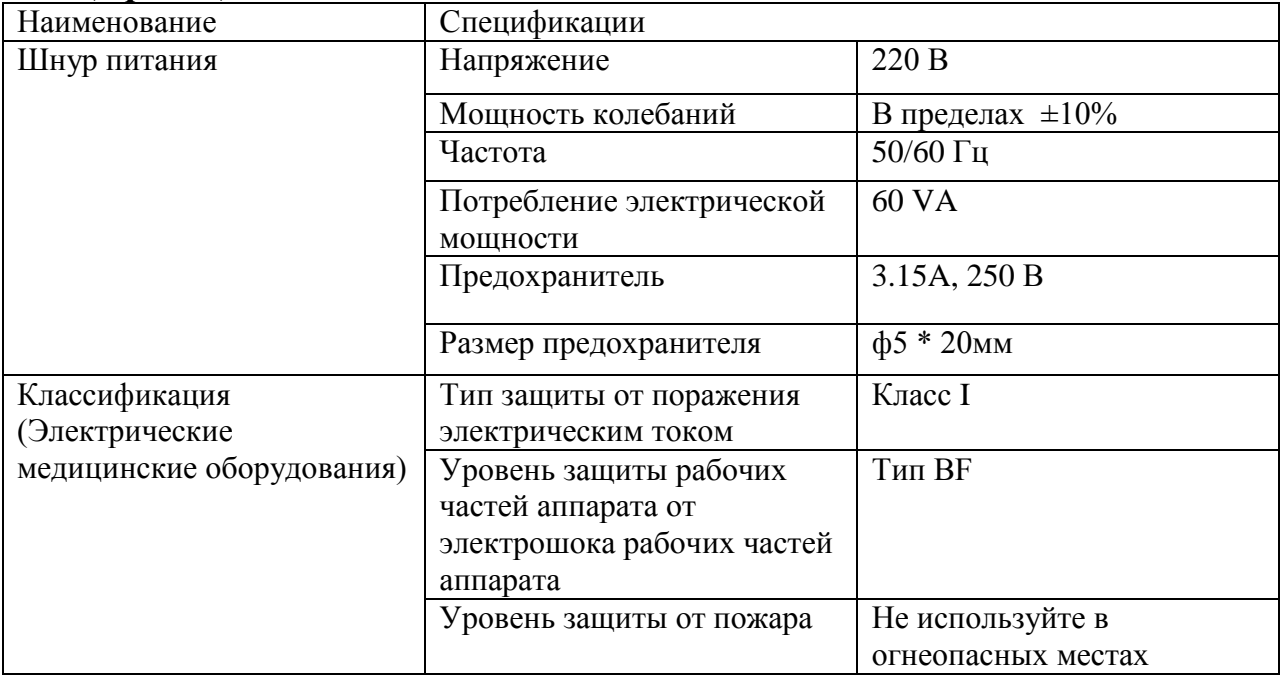

## *Гарантийный талон оборудования*

Информация для пользователей

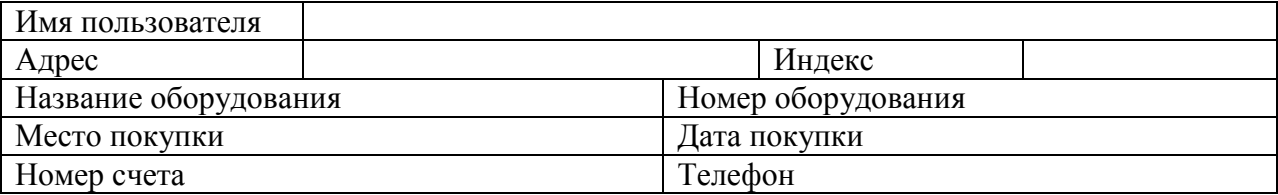

Гарантийный талон должен быть отправлен в нашу компанию в первый месяц покупки нашей продукцию.

Shanghai Aohua Photoelectricity Endoscope CO., LTD

Гарантия: Клиент должен иметь токарный чек или копию товара и обратиться в центр обслуживания нашей фирмы. В течение месяца после покупки, клиент должен отправить обратно гарантийный талон товара

Условия гарантии: в течение одного года после покупки, наша фирма ответственна за ремонт любой сложности.

В следующих случаях не предоставляется гарантия:

- 4. Любые повреждения, в результате неправильного использования пользователя.
- 5. Любые повреждения, которые возникли после ремонта другими лицами, которые не представители компании Aohua.

 Shanghai Aohua Photoelectricity Endoscope CO., LTD Адрес: № 660, Китай, район Songjiang, улица Shengang, 201612 Тел: +86-21-67681018 Факс: +86-21-67681019